# دليـل االستـخـدام لنظـام غـد

يعد هذا الدليل للمستخدم للتسجيل في نظام غد

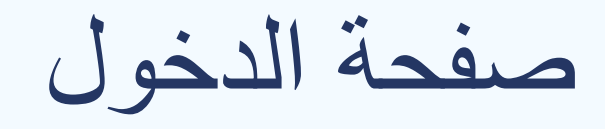

#### صفحة الدخول يتم الدخول من خالل تسجيل الدخول او التسجيل

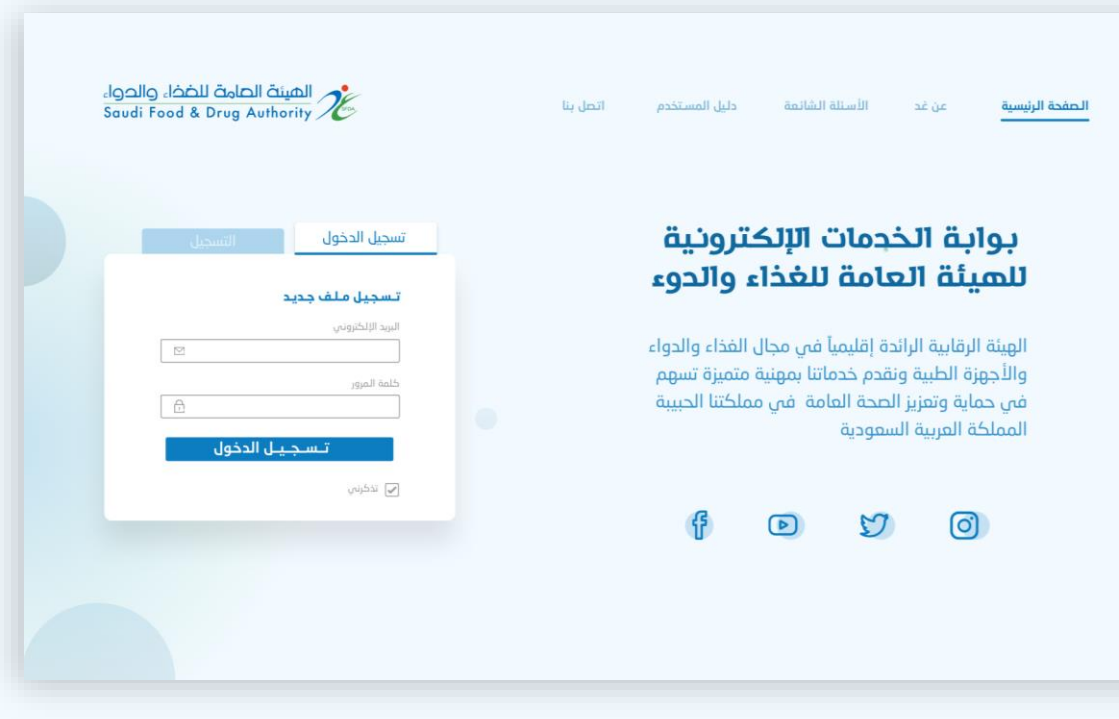

### Choose Service

#### Selected (Pharmaceutical License)

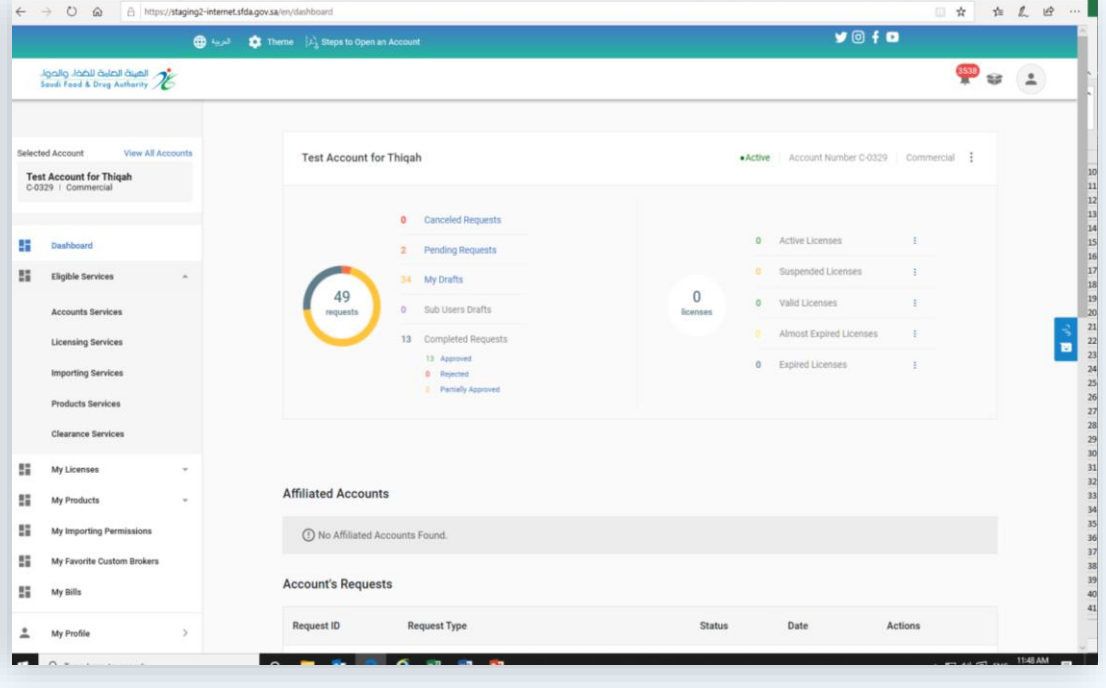

## Choose Service

#### The main activity (scientific office) is selected

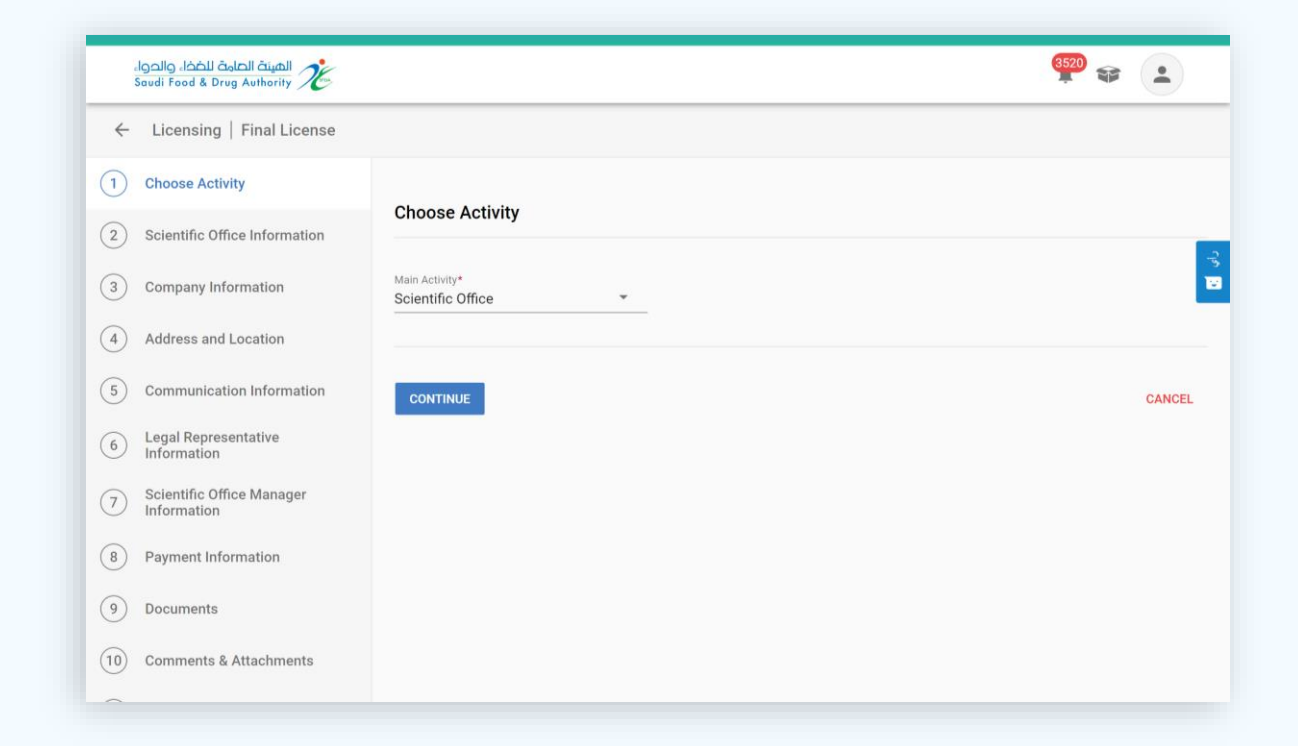

# Scientific Office Information

Name of the Scientific Bureau in both languages (Arabic and English)

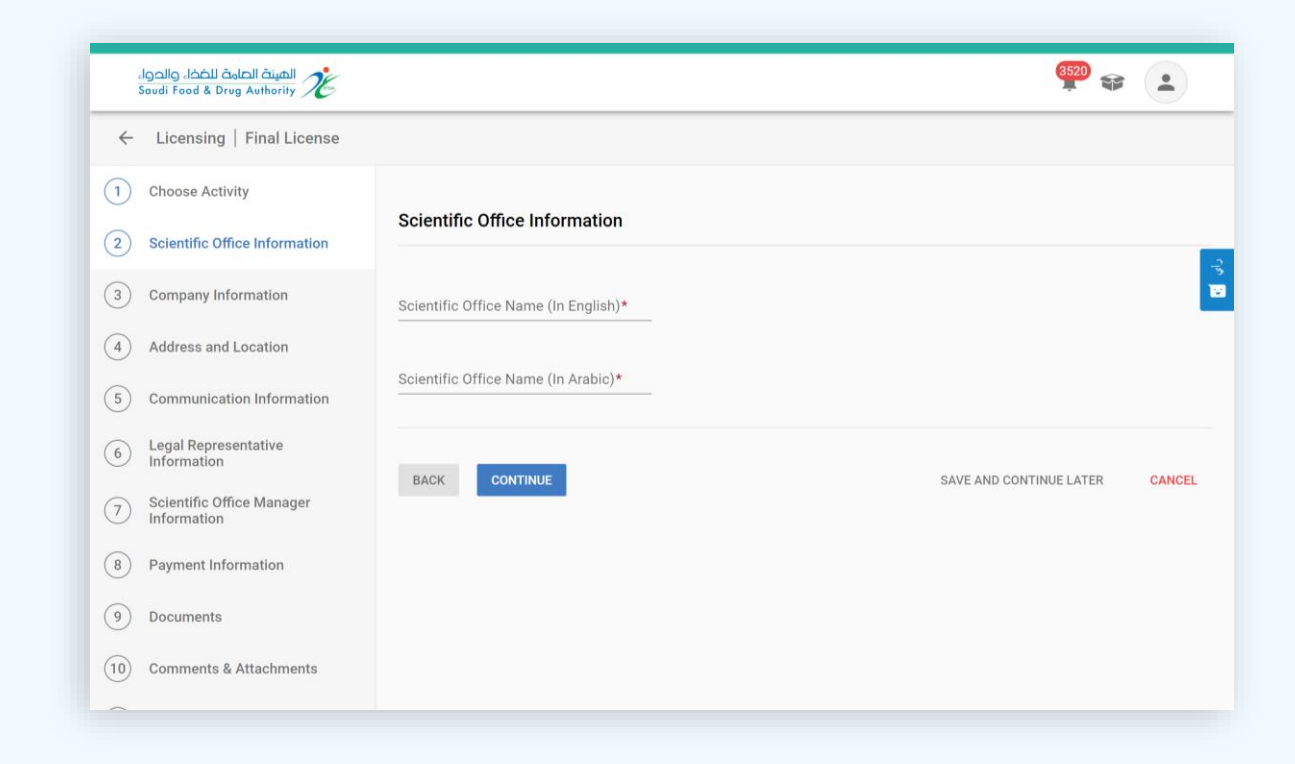

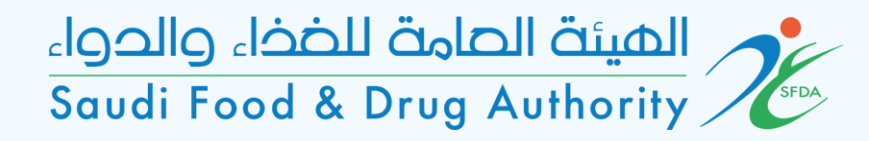

# Company Information

#### The nationality of the company is chosen

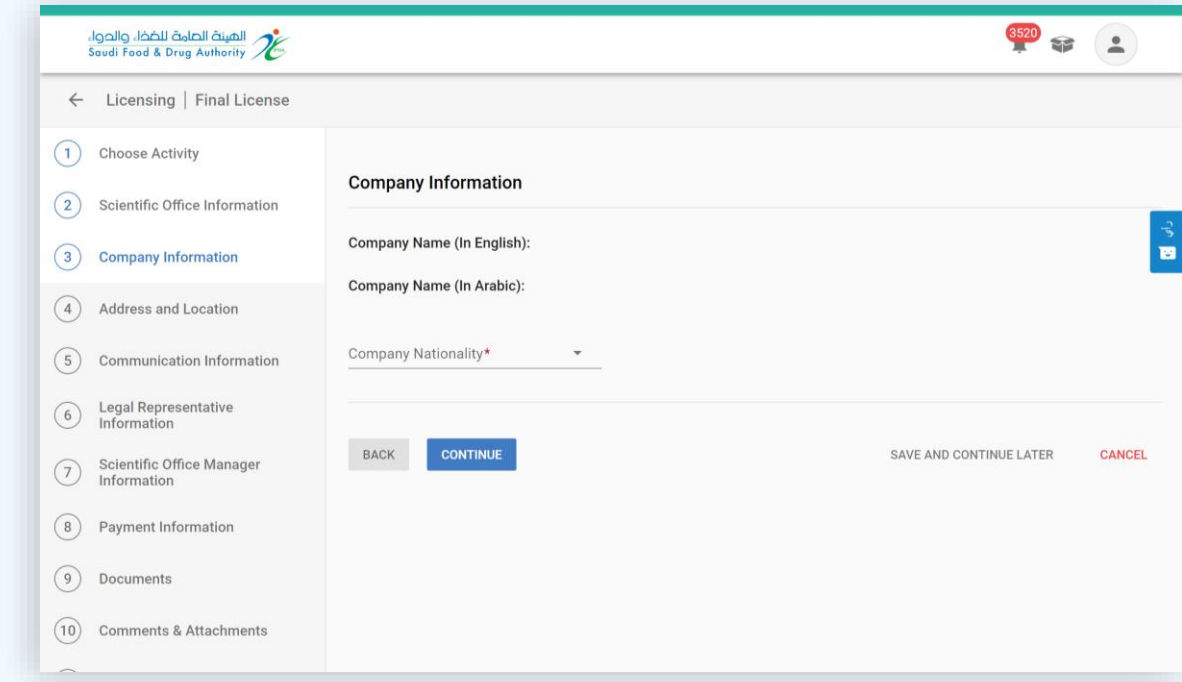

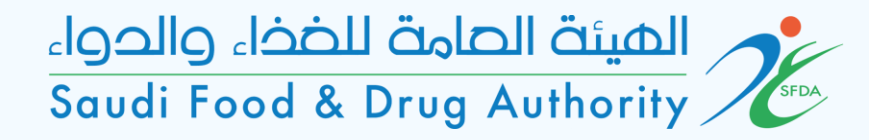

# Address and Location

#### If (Yes) is selected, account address information is automatically fetched

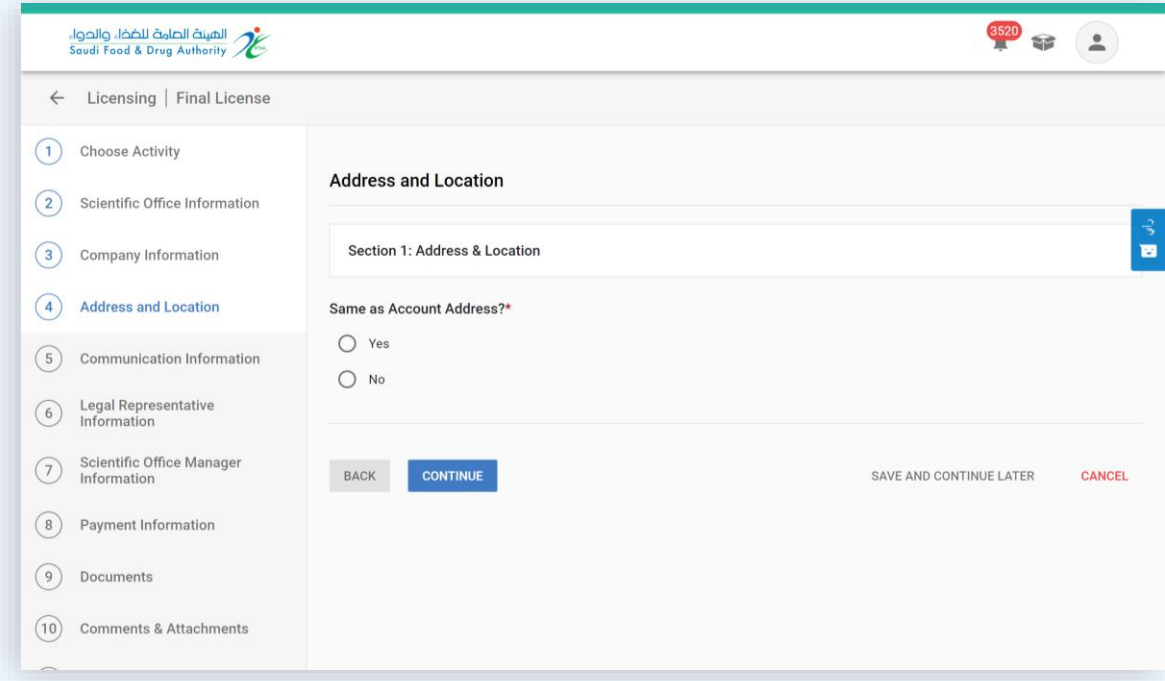

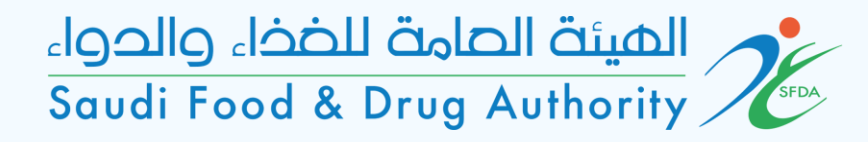

## Address and Location

If (No) is selected, the required information is filled in

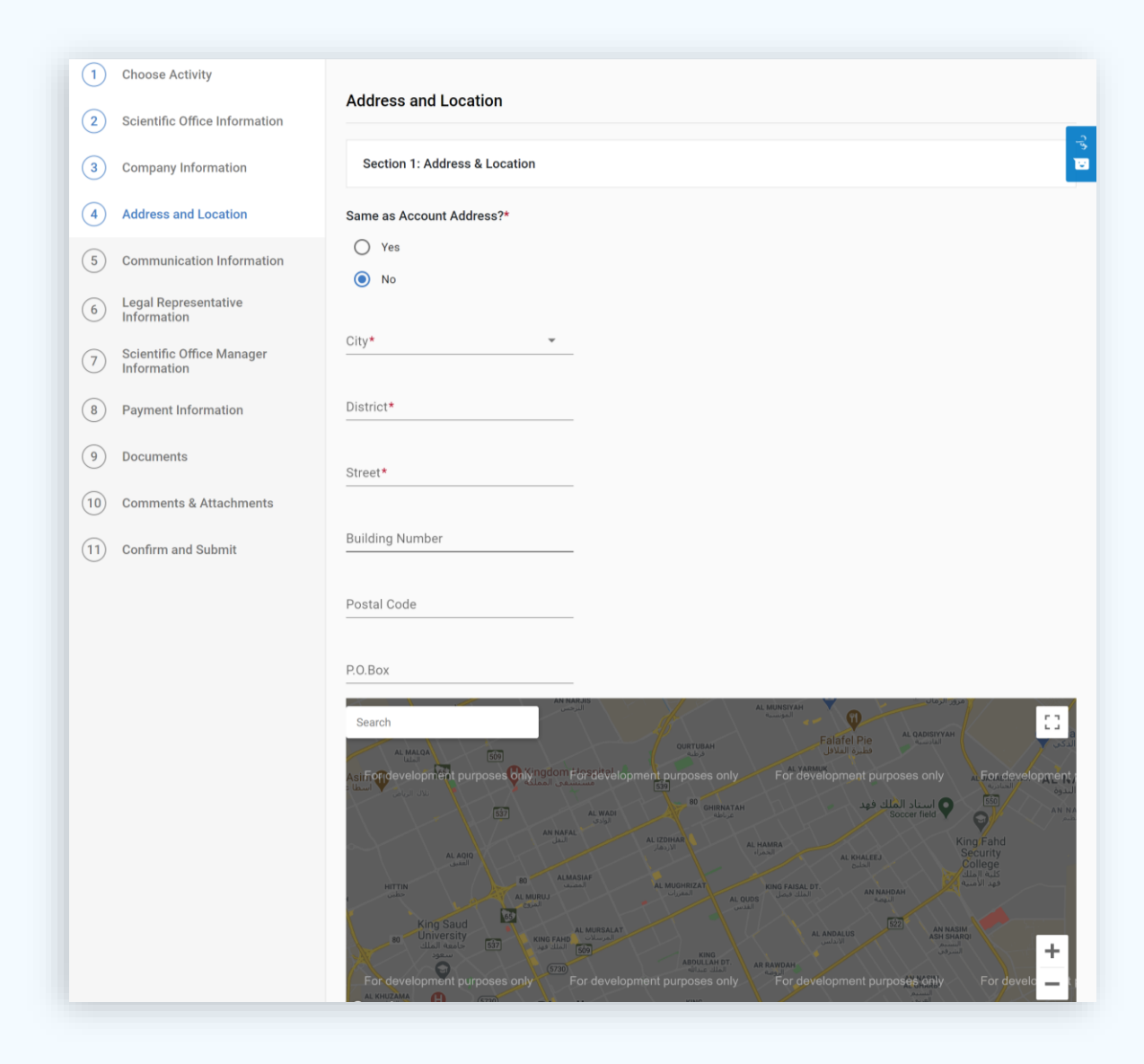

# Communication Information

If (Yes) is selected, the contact information of the account is automatically fetched

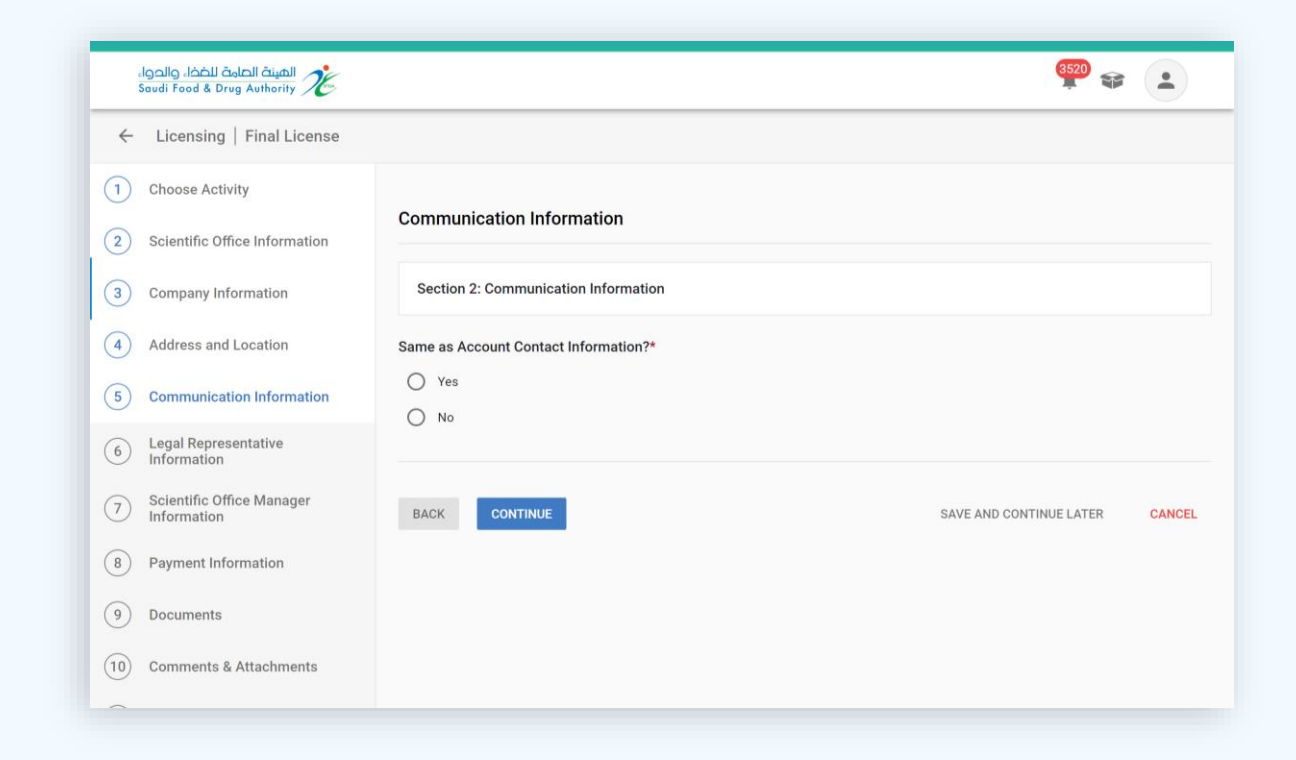

## **Communication** Information

If (No) is selected, the required information is filled in

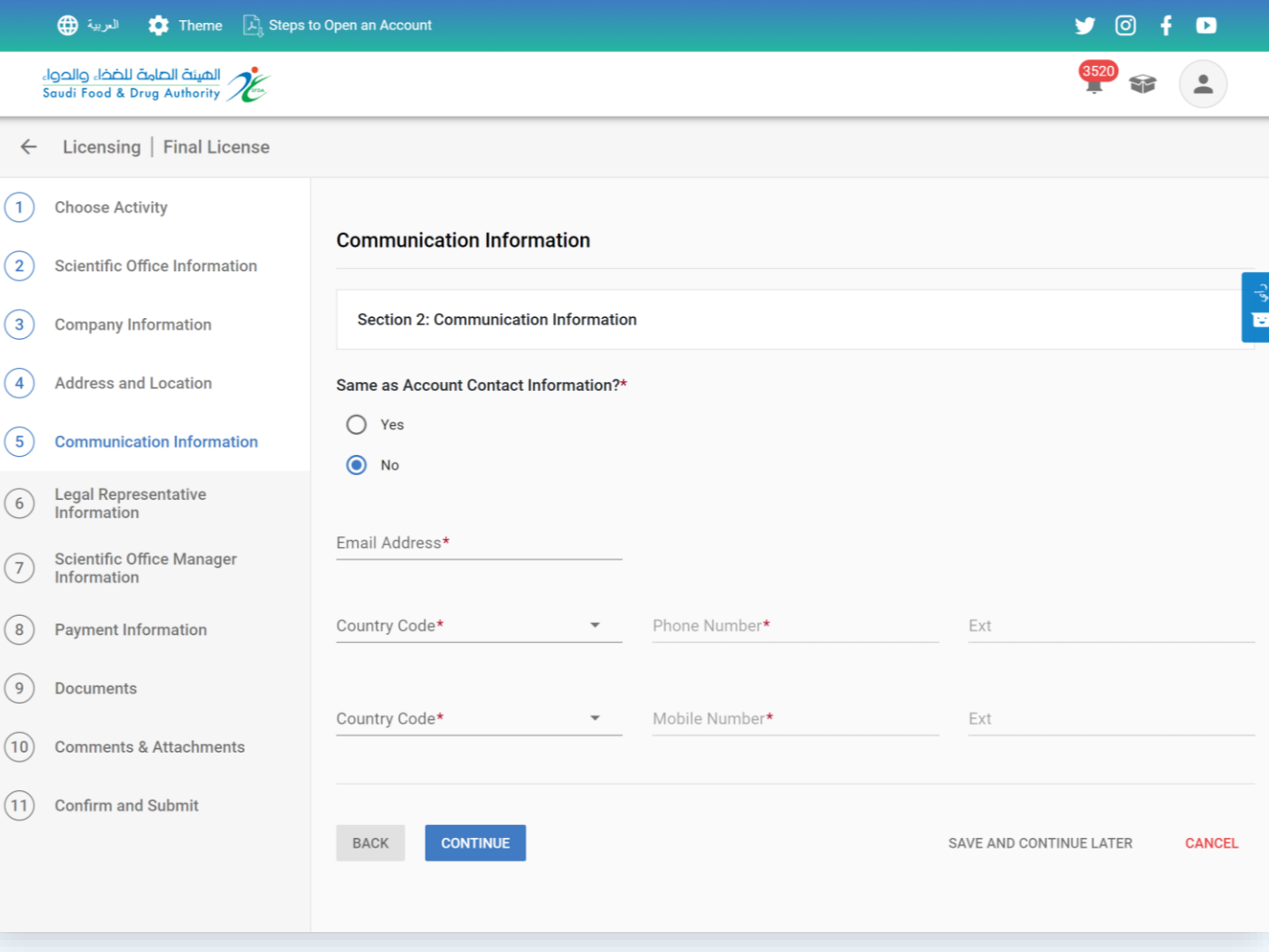

# Legal Representative Information

If (Yes) is selected, the data of the company that created the account is reversed

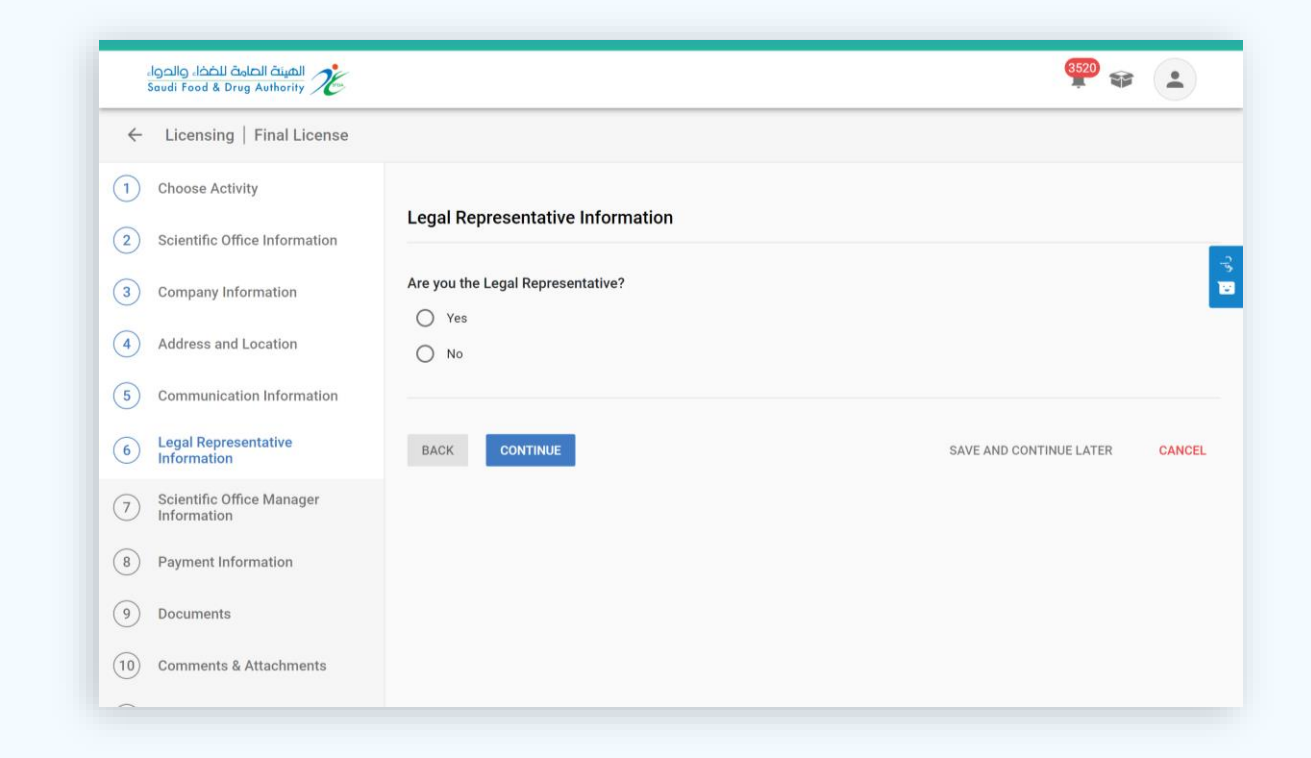

الهيئة الصامة للضخاء والحواء<br>Saudi Food & Drug Authority

## Legal Representative Information

If (No) is selected, the required information is filled in

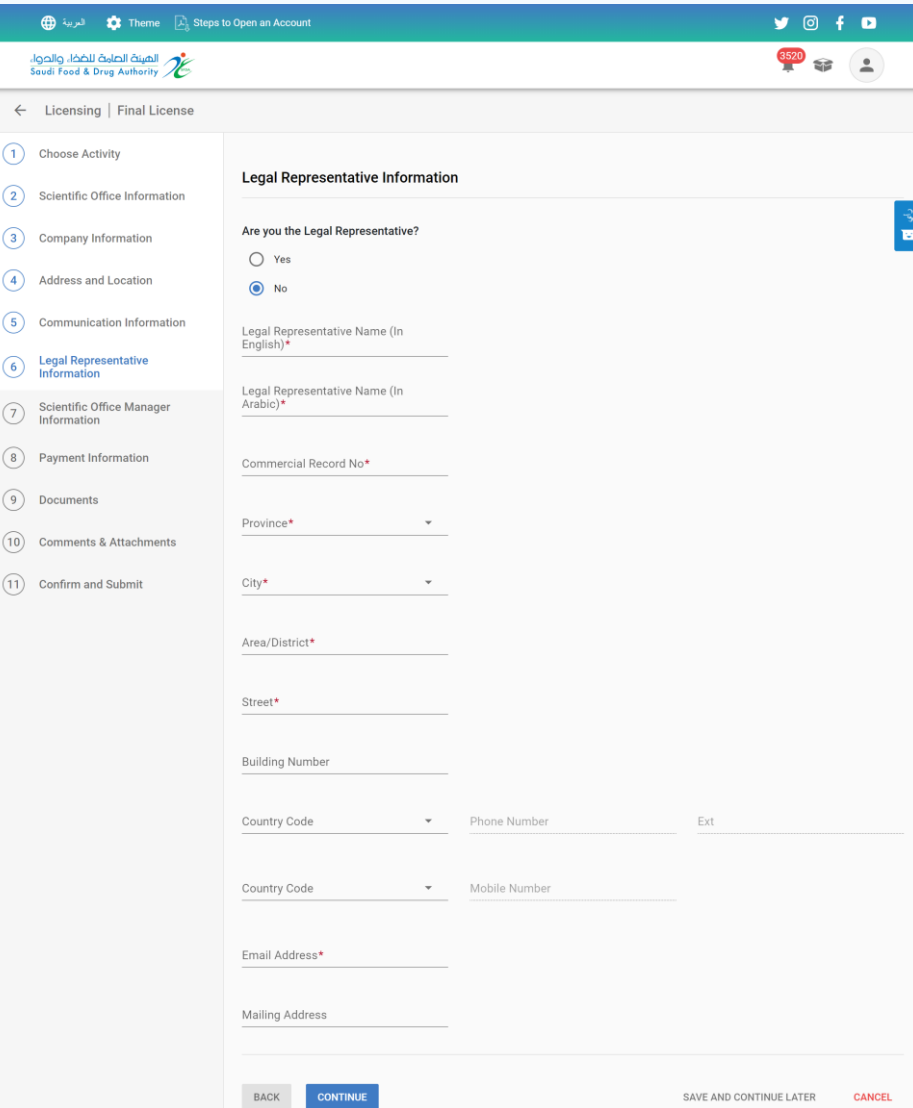

ة<br>Saudi Foo  $\leftarrow$  Licens  $\binom{1}{1}$  Choose

 $\bigodot$  Legal Re  $\bigcirc$  Scientifi (8) Paymen  $(9)$  Docume  $(10)$  Comme  $(11)$  Confirm

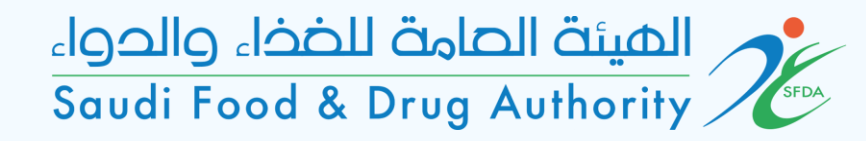

### Scientific office manager information

The required information is filled in and the documents of the Director of the Scientific Office are attached

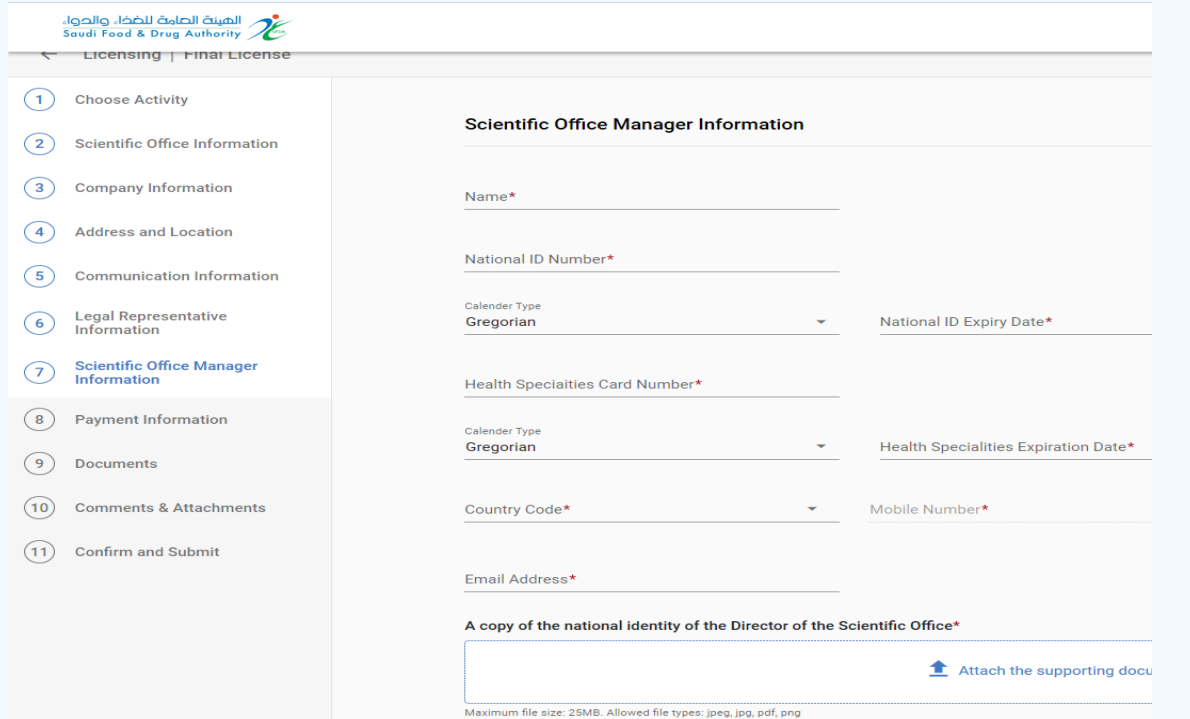

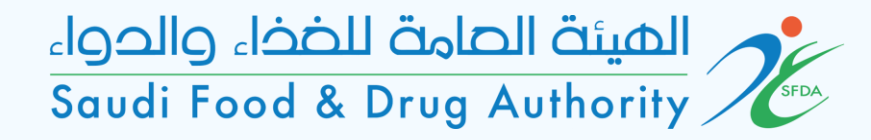

# Payment Information

#### Remuneration for the license

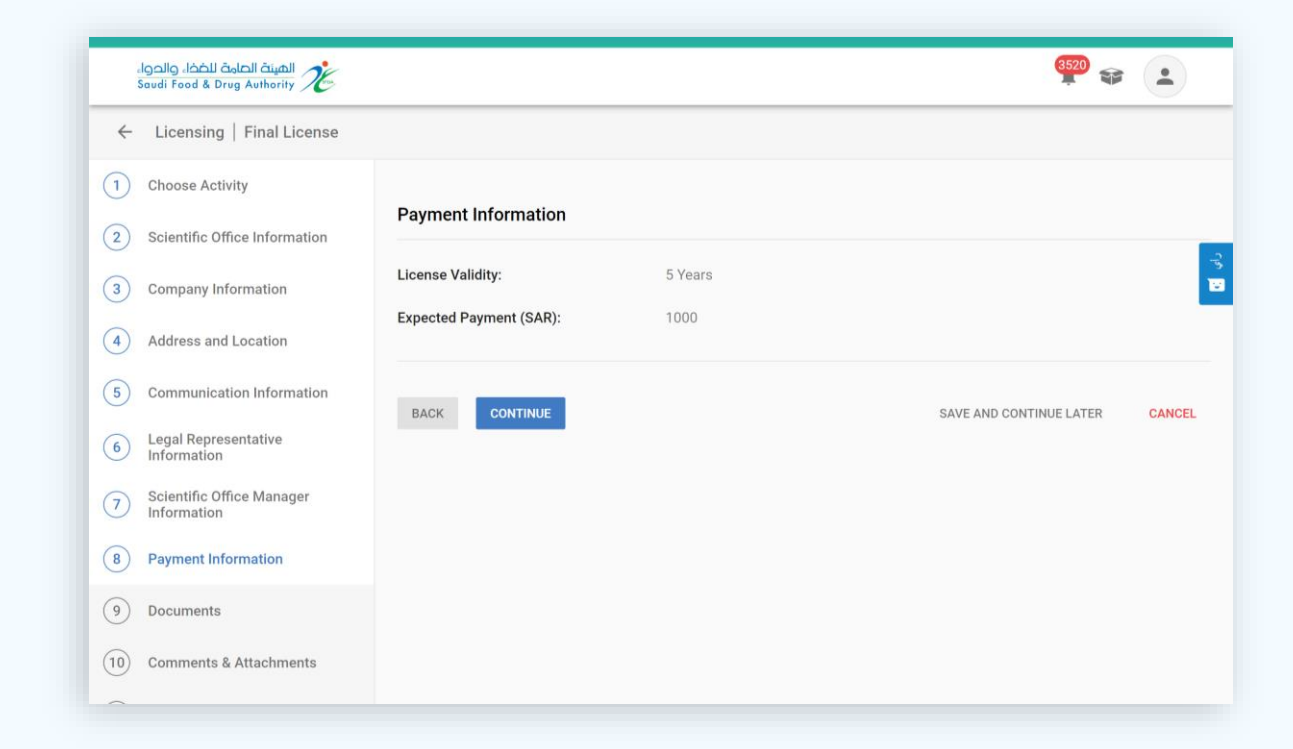

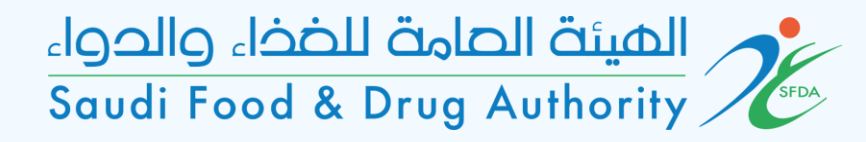

### Documents

#### Supporting documents are attached to the application

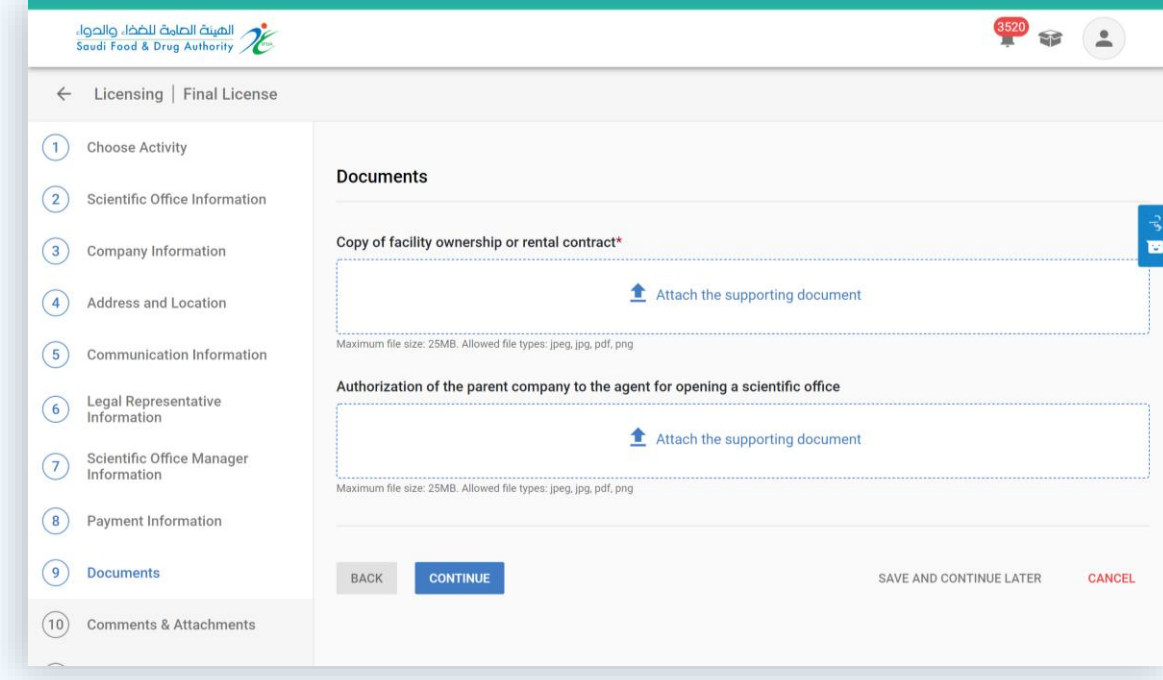

### Comments & Attachments

A comment is written and additional documents are attached when needed

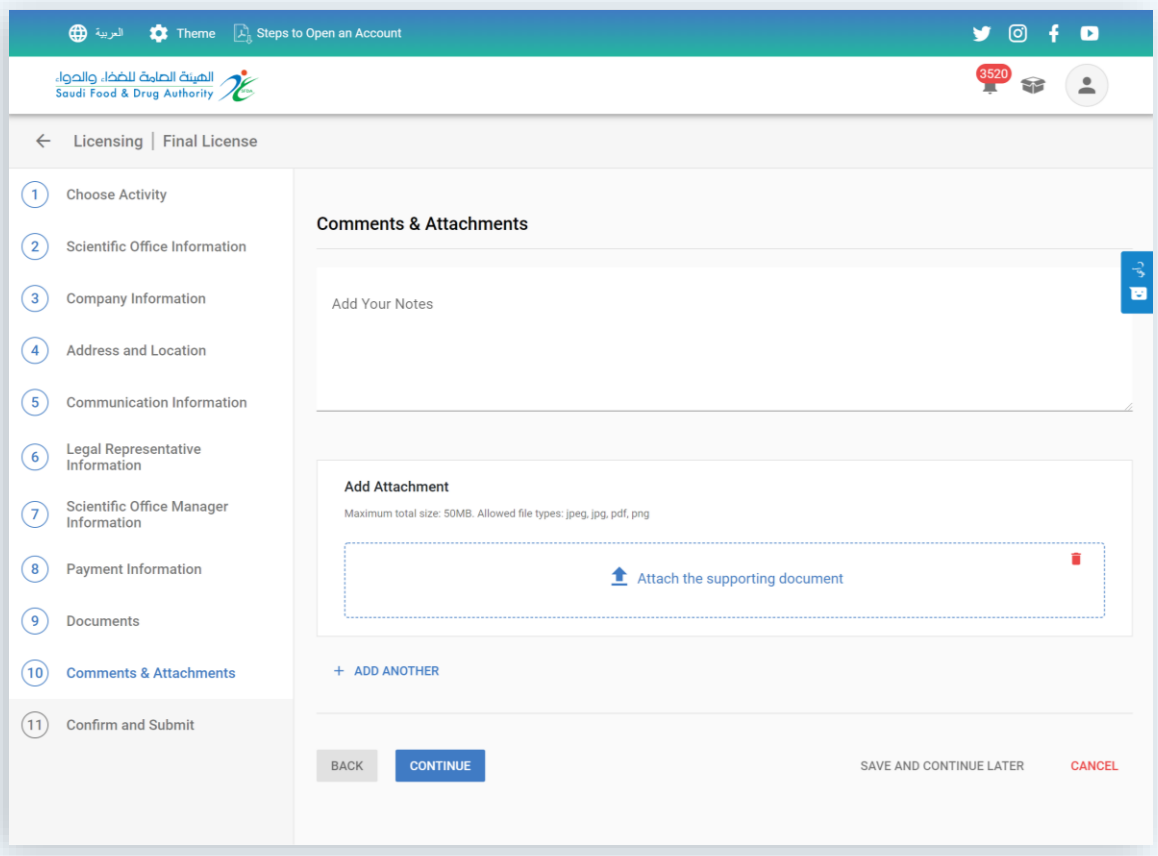

# Confirm and Submit

Acknowledgment is approved as a condition for submitting the application via the system

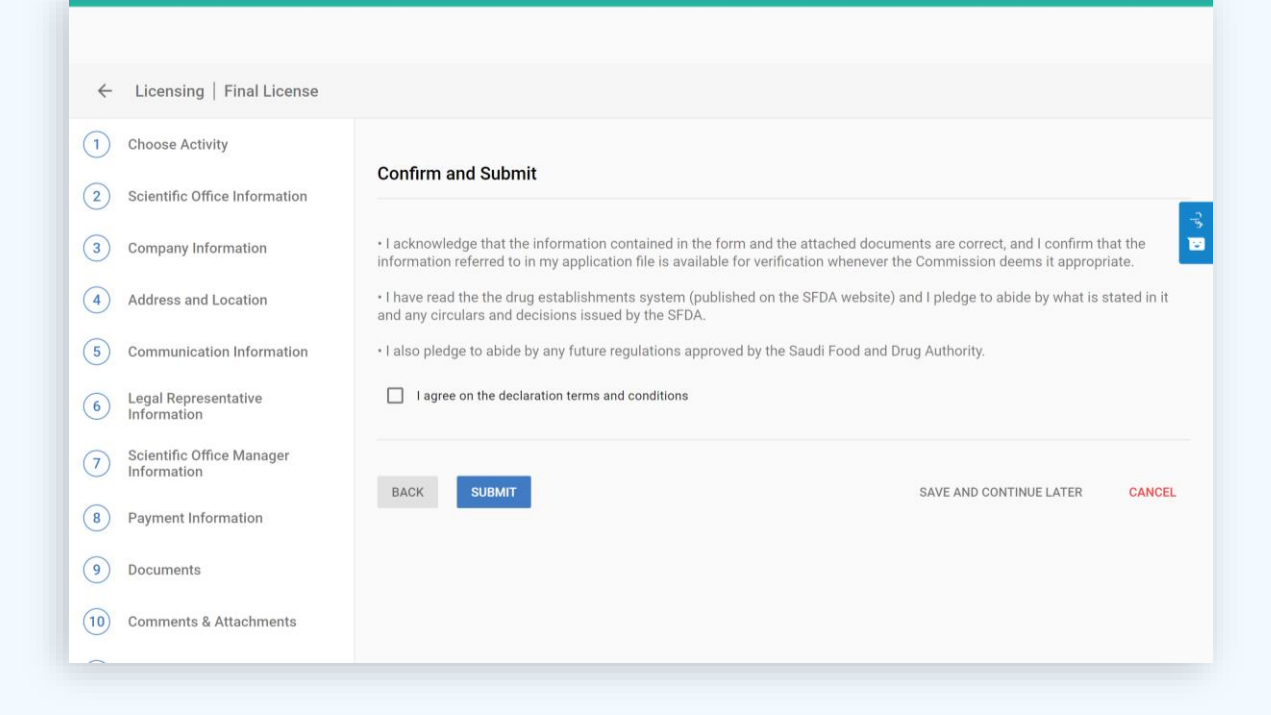